# **T-CONNECT**

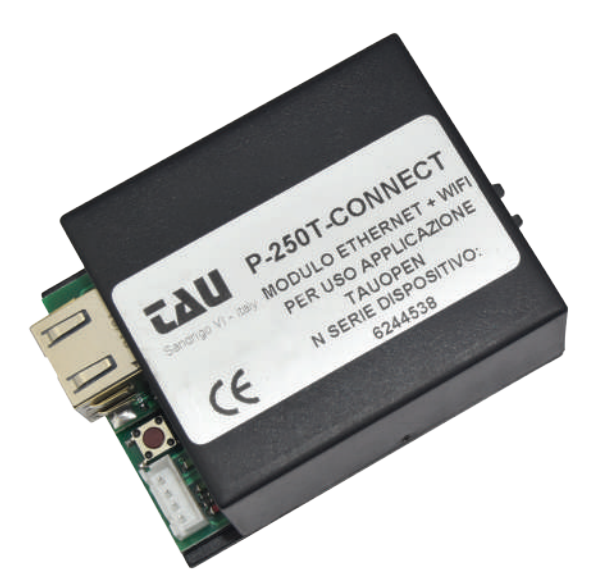

### **250T-CONNECT**

Ethernet + WIFI device - to enable through Tau Open application, the use of the smartphone remotely, to open/close and check the status of the gate. It comes with an activation code to be used with 3 smartphones.

### **250CODAT**

Activation code for 3 additional smartphones when using the TauOpen application to open/close and check the status of the door/gate.

### **FEATURES:**

• SMART: allows you to connect, interact and remotely control Tau automations for gates, barriers, garage doors and industrial doors

• EASY TO CONFIGURE: the connection of the module to the home network, and therefore to the app of your smartphone, can be done in two ways: the first one with an ethernet cable; the second one by configuring the module with the home Wi-Fi

### **PROS:**

- it allows to remotely open/close the automation via app
- it allows to check the automation status via app
- one single app to open, close and control all Tau automations

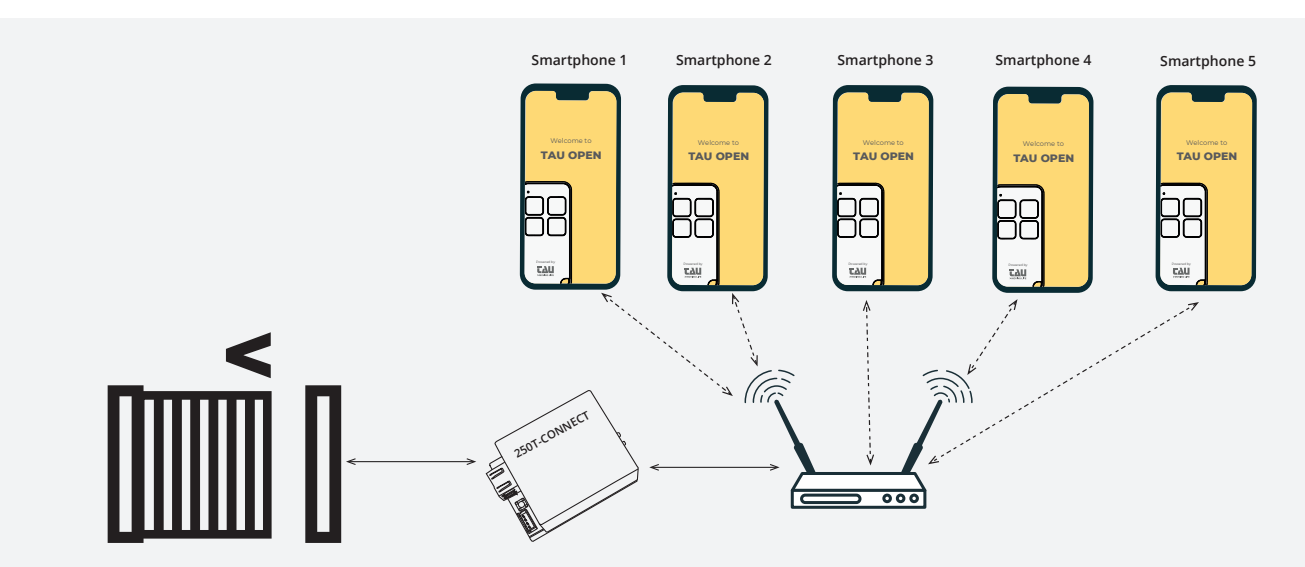

### **COMPATIBILITY TABLE WITH CONTROL UNITS**

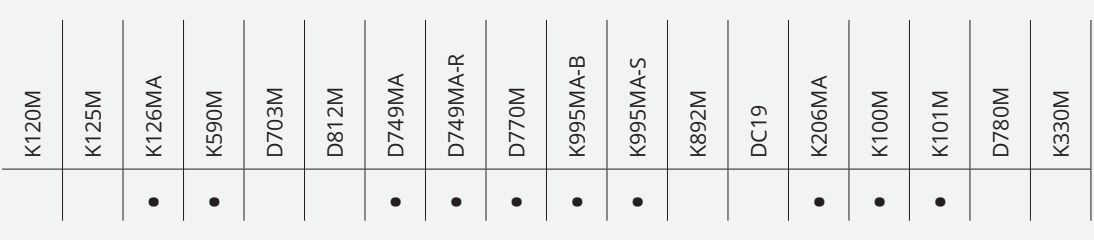

## **TauOpen**

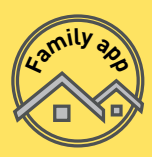

Welcome to

### **TAU OPEN**

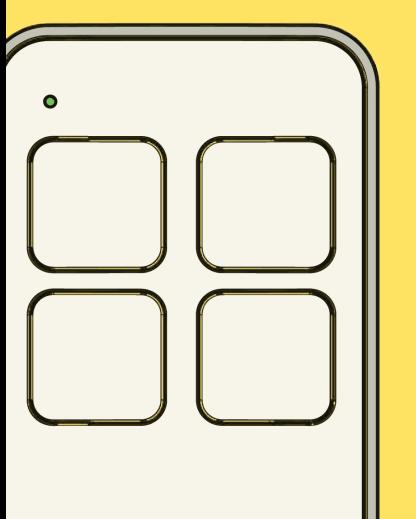

TauOpen is an app conceived to control your gate, garage door and automatic barrier anytime through your smartphone. You only need to install a T-CONNECT module into the control board of the automation which will be connected to your home network either via Wi-Fi or by cable.

At this point it will be enough to download for free the TauOpen app to start controlling your automations remotely.

### With TauOpen:

- **EVERYTHING IS UNDER CONTROL.** Thanks to the access control interface, it is possible to remotely manage the automation or the various automations in multiple sites, to check their status or simply to command the opening and closing of the automation.

- **EVERYTHING IS SIMPLE AND INTUITIVE.** Activating the access has never been easier. After configuring the application, simply enter the serial number of the T-CONNECT device and the activation code for the use with the first 3 smartphones. For the use with additional smartphones it will be necessary to purchase other activation codes.

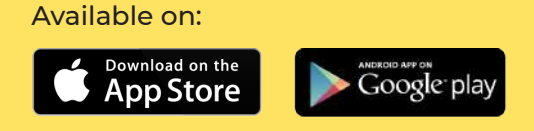

Powered by

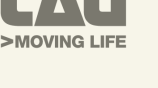

### **1.** Download TauOpen on your smartphone

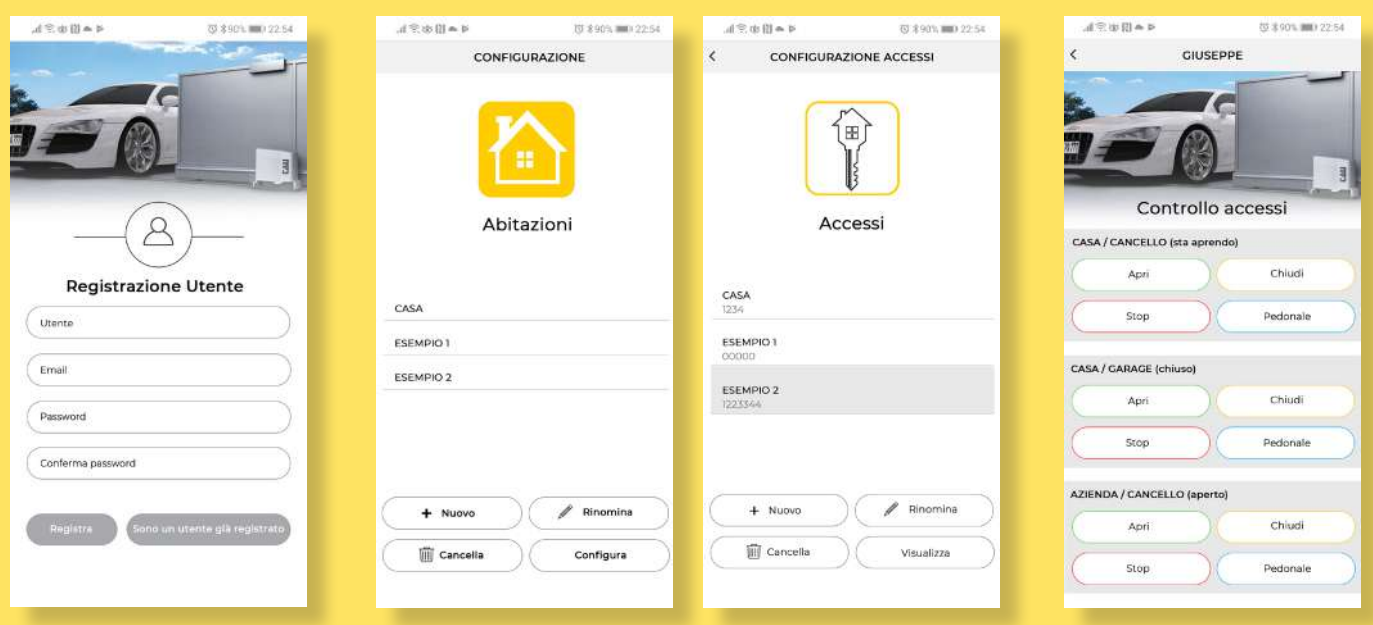

**3.** Enter your automation and set them up by entering the serial number on the wi-fi's label **4.** Control your automation remotely even when you are not at home!

**2.** Register and activate the app using the activation code